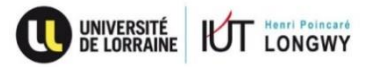

## **Activation du compte étudiant de l'Université de Lorraine**

Pour activer votre compte UL étudiant, se rendre à l'adresse suivante :<https://ent.univ-lorraine.fr/>

Cliquer sur l'encart « Activer mon compte » comme indiqué ci-dessous :

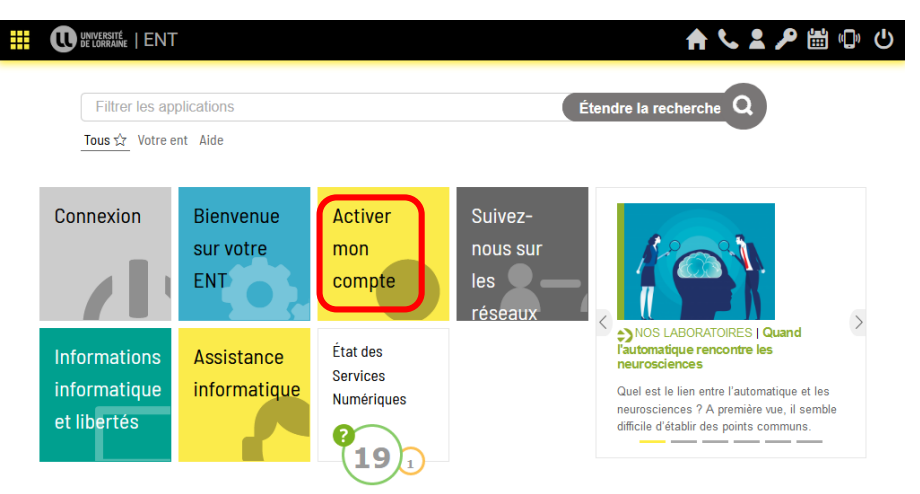

Cliquer sur « Je suis étudiant à l'Université de Lorraine»

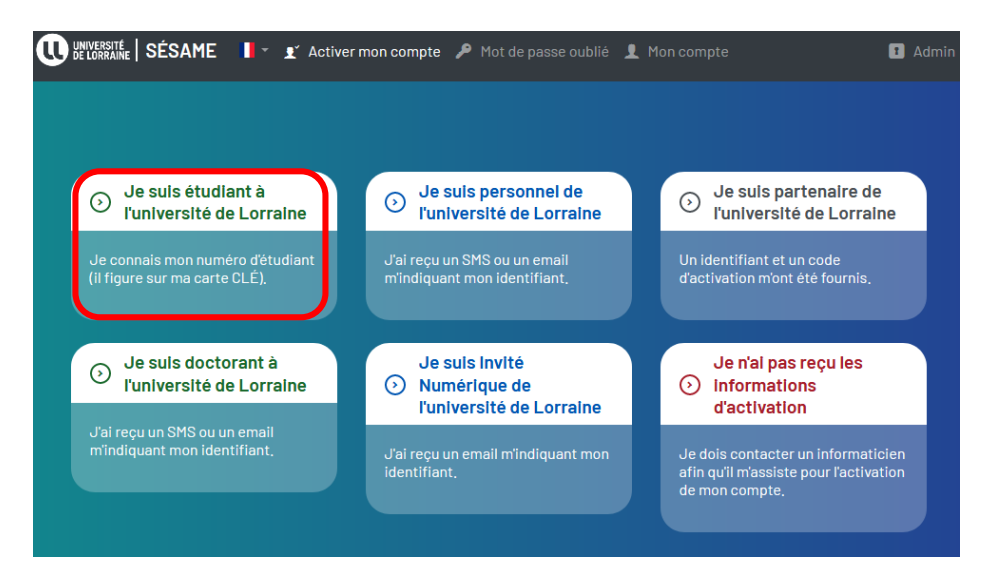

Vous devez ensuite renseigner votre numéro étudiant ainsi que votre date de naissance (bien sélectionner le jour dans le calendrier qui s'affiche)

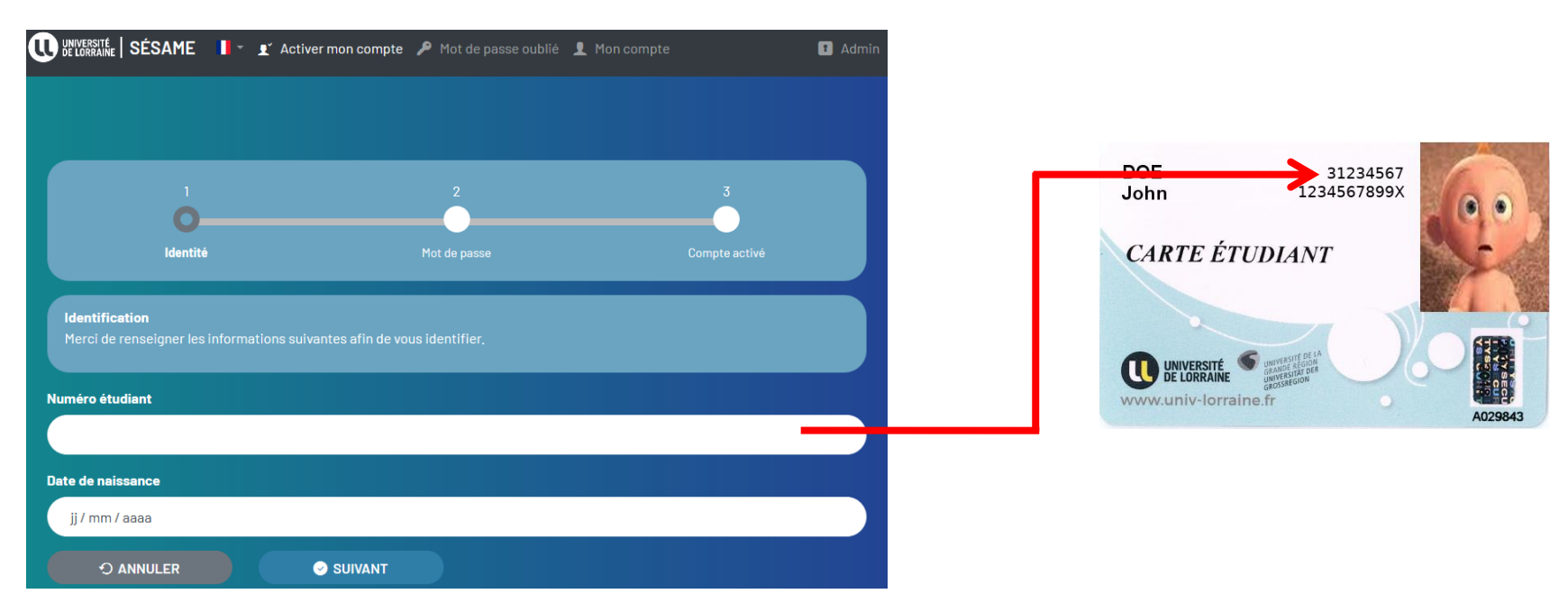

Une fois ces renseignements validés, vous arriverez sur une page où vous devrez choisir votre mot de passe.

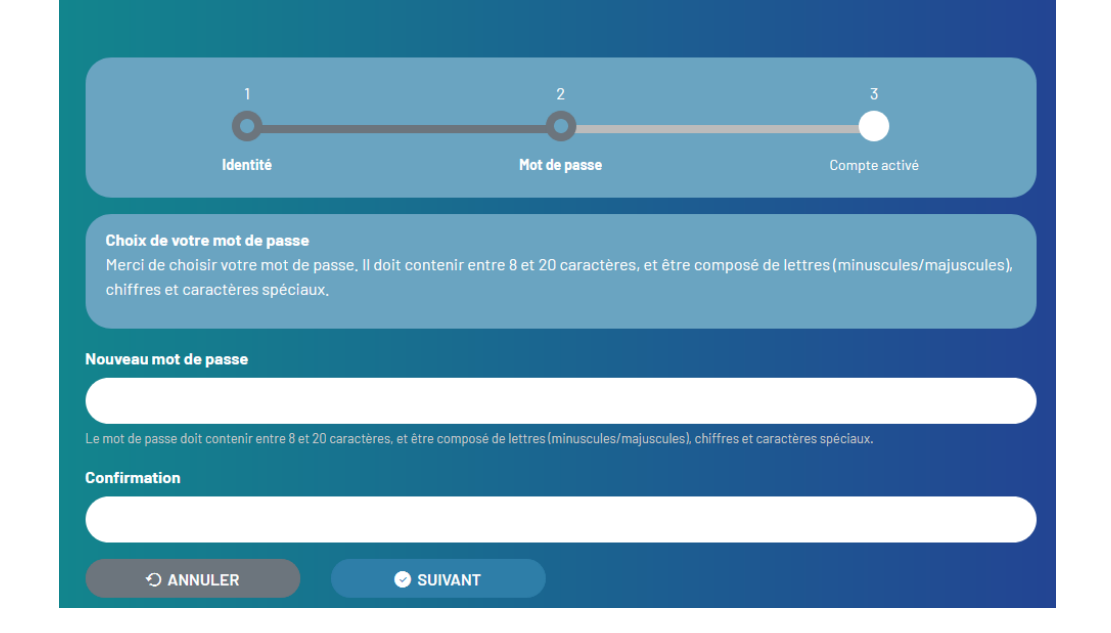

Vous pourrez ensuite avec ce compte, vous connecter sur les ordinateurs de l'IUT, sur le wifi de l'Université de Lorraine et accéder également à votre messagerie ainsi qu'à votre Espace Numérique de Travail.